## **Banca Internet Provincia (BIP)**

## **Programa de Millas Aerolíneas Plus**

Si usted desea adherirse al Programa de Millas Aerolíneas Plus debe ingresar en el menú Beneficios, solapa Millas, opción Adhesión al Programa de Millas. En caso de cumplir con los requisitos para la adhesión, el sistema le mostrará el listado de sus tarjetas de crédito para seleccionar cuál desea adherir. Haga clic sobre los checkbox **V** correspondientes y presiones el botón Continuar.

## **Adhesión al Programa Millas**

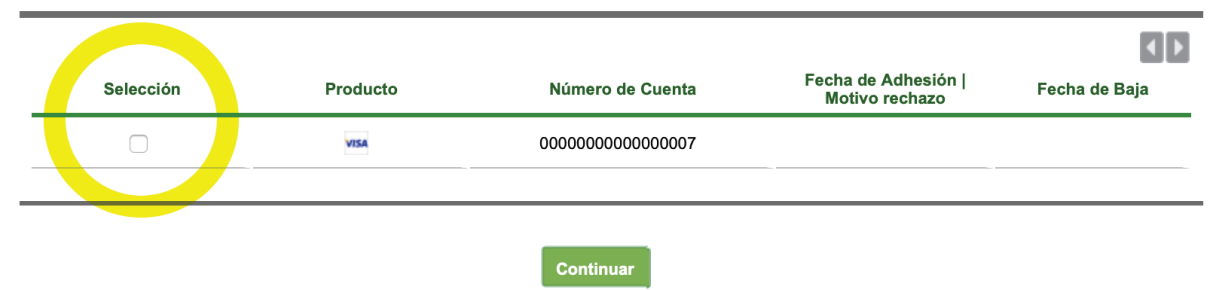

El sistema le mostrará el detalle de la operación. Deberá presionar el botón Continuar. Luego se le pedirá ingresar una casilla de mail y deberá presionar el botón Confirmar Mail. Por último se mostrará el detalle de la operación, deberá responder dos de las preguntas de seguridad o bien ingresar un Token generado mediante BIP Token, presione el botón Confirmar para terminar la operación.

Recuerde que puede consultar sus millas acumuladas y realizar canjes de las mismas mediante el portal de Aerolíneas Plus:

https://www.aerolineas.com.ar/es-ar/aerolineas\_plus/mi\_cuenta\_plus

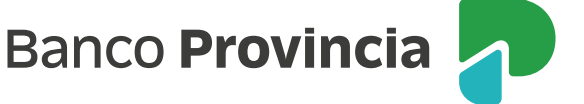